# QUNIVIÇOSA GUIA DO **ESTUDANTE**

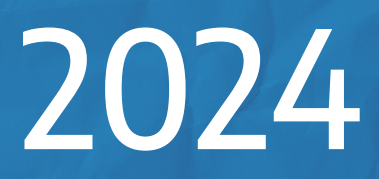

# **1)INTRODUÇÃO**

## **Prezado(a) Estudante,**

#### Seja muito bem-vindo(a) ao **Centro Universitário de Viçosa – UNIVIÇOSA**!

Somos a maior instituição de ensino superior particular da região e neste ano de 2024 completamos 19 anos de funcionamento.

Começamos as nossas atividades acadêmicas em 2005, com o nome de Faculdade de Ciências da Saúde – FACISA, e apenas cursos na área da saúde.

Rapidamente fomos incluindo mais cursos: nas áreas das Ciências Exatas e Ciências Sociais Aplicadas (Humanas). Em 2017, passamos a denominar-nos como Faculdade de Ciências e Tecnologia de Viçosa – FAVIÇOSA, para, finalmente, em 2020, sermos credenciados, junto ao MEC, como Centro Universitário de Viçosa - UNIVIÇOSA.

Toda essa evolução foi resultado de muito trabalho e dedicação por parte dos mantenedores, reitor, pró-reitores, gestores, professores, dos técnico-administrativos, parceiros e, muito importante, dos nossos estudantes!

Neste Guia, você receberá valiosas informações sobre o funcionamento da nossa Instituição, tais como Sistema Acadêmico, Setores de Atendimento e Apoio ao estudante, dentre outros assuntos importantes.

O site da UNIVIÇOSA possui muitas informações. Sempre que necessário, faça sua consulta em univicosa.com.br.

## **2)Conheçaosprincipais setoresdaUniviçosa**

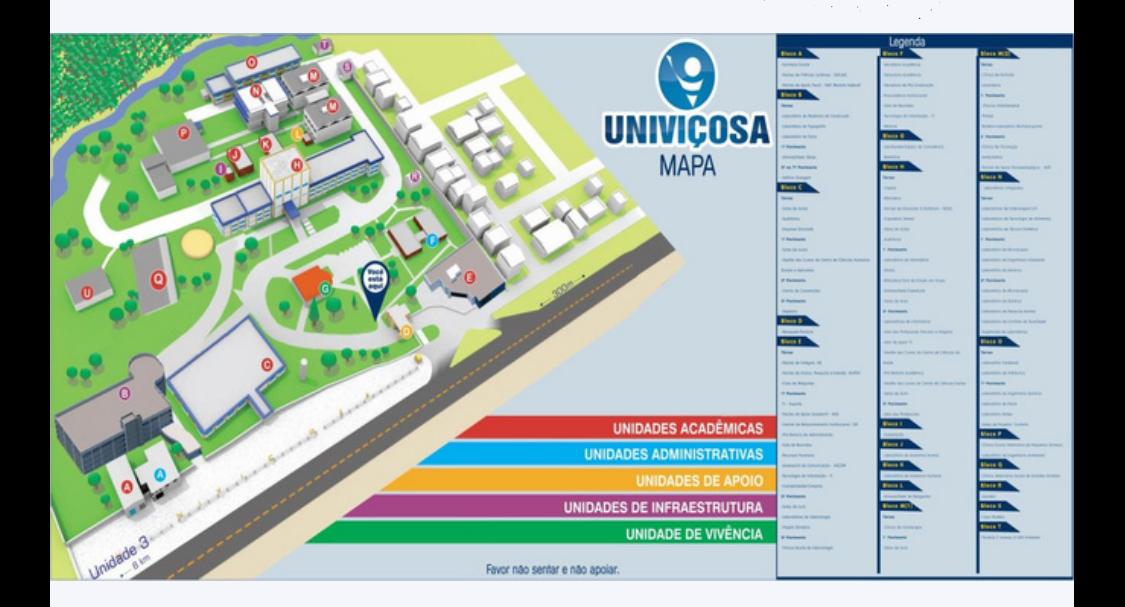

## **2.1)GestãodoCurso**

**A gestão dos cursos** fica localizada no segundo pavimento do Bloco C (cursos de Administração, Ciências Contábeis e Psicologia) e no segundo pavimento do Bloco H (Odontologia, Enfermagem, Direito, Farmácia, Nutrição, Fisioterapia, Medicina Veterinária, Engenharia da Computação, Análise e Desenvolvimento de Software, Arquitetura e Urbanismo, Engenharia Ambiental, Engenharia Civil e Engenharia Química).

Contato: [univicosa.com.br/graduacao/cursos](https://univicosa.com.br/graduacao/cursos)

#### **Principais atividades de um gestor**

Para além de cuidar da estrutura do curso, o qual inclui instalações físicas, recursos materiais, biblioteca e projetos, o gestor de curso é responsável pelo contato direto com professores e estudantes.

## **2.2) Registro Acadêmico**

O Registro Acadêmico está localizado no Bloco F. É um setor de extrema importância, pois lá se inicia a vida acadêmica do estudante, com a Matrícula, e vai até a finalização do curso, com a preparação de documentos importantes como Histórico Escolar e o Diploma. No Registro Acadêmico se encontra a Secretaria Acadêmica, responsável por toda a documentação dos estudantes, a Tesouraria Acadêmica responsável por todos os trâmites financeiros dos estudantes (mensalidades, FIES, PROUNI, UNIFÁCIL, bolsas, etc), e a Secretaria da Pós-Graduação, responsável pelos cursos de Pós-Graduação da UNIVIÇOSA.

Contato: [www.univicosa.com.br/contato/fale\\_conosco](https://www.univicosa.com.br/contato/fale_conosco)

#### **Sistema Acadêmico**

A parte acadêmica e financeira do estudante é gerida por um Sistema Acadêmico denominado "TOTVS - Portal do Aluno", que pode ser acessado pelo link:

[univicosauniao132013.rm.cloudtotvs.com.br/FrameHTML/Web/App/Edu/P](https://univicosauniao132013.rm.cloudtotvs.com.br/FrameHTML/Web/App/Edu/PortalEducacional/login/) [ortalEducacional/login/](https://univicosauniao132013.rm.cloudtotvs.com.br/FrameHTML/Web/App/Edu/PortalEducacional/login/)

Nesse sistema os estudantes podem acessar e acompanhar suas notas, faltas, histórico escolar, a relação disciplinas matriculadas, cursadas e a cursar, rematrícula, os dados pessoais e a grade curricular (síntese da vida acadêmica). Nesse mesmo sistema, é possível acompanhar a parte financeira e emitir boletos. Além de consultar sua vida acadêmica, os estudantes podem fazer diversos tipos de solicitações acessando o ícone "Requerimento".

#### **Aplicativo Univiçosa**

O Aplicativo Móvel **EduConnect** disponível nas Plataformas IOS e Android é sincronizado com o Sistema Acadêmico por meio do acesso ao QRcode abaixo, e permite o acompanhamento das notas, horários das aulas, mensagens institucionais e enviadas pelos professores e gestor.

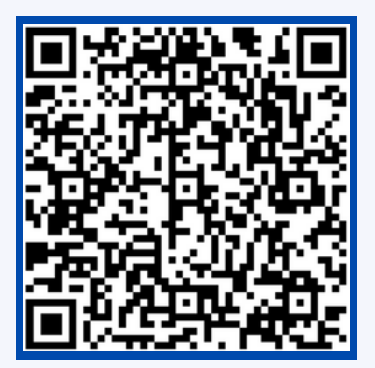

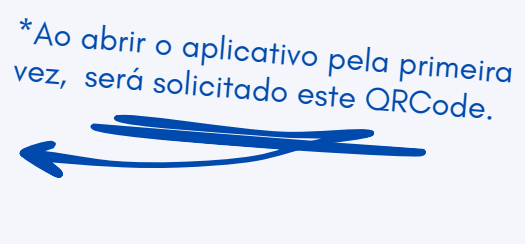

## **2.3)Almoxarifado**

O almoxarifado está localizado no primeiro pavimento do Bloco H. Contatos: [almoxarifado@univicosa.com.br](mailto:almoxarifado@univicosa.com.br)

(31) 3899-8044

**Principais atividades:** este setor administra o espaço físico do campus e seus equipamentos e organiza a distribuição das disciplinas por salas de aula nos diferentes Blocos.

## **2.4)NúcleodeEstágios**

O Núcleo de Estágios está localizado no térreo do Bloco E.

**Contato:** estagios eunivicosa.com.br

(31) 3899-8074 e3899-8077

**Principais atividades:** o Núcleo de Estágios (NE) da UNIVIÇOSA gerencia as atividades relacionadas à formalização de estágios, tanto dentro como fora da Instituição. O NE te ajudará a encontrar oportunidades de estágio e emprego, divulgando as vagas disponíveis no mural do setor e no Instagram "@nucleoestagiosunivicosa".

**Seguro Escolar:** a UNIVIÇOSA oferece seguro escolar para todos os estudantes dos cursos de graduação que estão regularmente matriculados na Instituição. A carteirinha do seguro será entregue a você pelo Núcleo de Estágios. Em caso de acidentes, entre em contato nos seguintes números:

0800 707 5050 (Atendimento) e 0800 703 9000 (SAC).

**IMPORTANTE:** O atendimento sobre estágios do Curso de Direito é realizado pelo SEAJUG. Contato: [seajug@univicosa.com.br](mailto:seajug@univicosa.com.br) e (31) 3899- 8075.

## **2.5)NúcleodeEnsino, PesquisaeExtensão-NUPEX**

O NUPEX está localizado no térreo do Bloco E.

Contato: [nupex@univicosa.com.br](mailto:nupex@univicosa.com.br)

(31) 3899-8033

**Principais atividades:** tem como finalidade incentivar, coordenar e normatizar a realização de atividades que envolvam **ENSINO, PESQUISA E EXTENSÃO** dos cursos da UNIVIÇOSA. Possui um sistema digital próprio que pode ser acessado pelo link [sispex.univicosa.com.br/](https://sispex.univicosa.com.br/).

As atividades coordenadas por esse Núcleo se subdividem em:

- Ensino: Monitorias
- Pesquisa: Iniciação Científica, Trabalho de Conclusão de Curso e Publicação.

Para dar suporte às atividades de pesquisa a IES mantém dois comitês de ética, um de pesquisa envolvendo animais (Comitê de Ética no Uso de Animais - CEUA) e outro envolvendo seres humanos (Comitê de Ética em Pesquisa com Seres Humanos Sylvio Miguel- CEP).

Extensão: É um conjunto de ações das Instituições de Ensino Superior junto à comunidade, disponibilizando ao público externo o conhecimento adquirido com o ensino e a pesquisa desenvolvidos durante o processo de educação.

## **2.6)NúcleodeApoio Psicopedagógico-NAP**

O NAP está localizado no complexo do Bloco M, em frente à Clínica de Psicologia.

Contato: [nap@univicosa.com.br](mailto:nap@univicosa.com.br)

**Principais atividades:** atendimento especial aos estudantes que priorizam as demandas relacionadas ao desenvolvimento social, pessoal, emocional e, sobretudo, aos processos de ensino-aprendizagem envolvidos na construção do conhecimento e dos aspectos afetivos do saber.

Além do atendimento psicopedagógico, programas de Monitoria e Nivelamento também são gerenciados pelo NAP.

#### **Apoio Psicopedagógico**

O apoio psicopedagógico consiste no atendimento prioritário aos estudantes, se estendendo a todos aqueles que participam da comunidade acadêmica, com o objetivo de avaliar, acompanhar e sanar dificuldades no processo ensino-aprendizagem, especificamente aquelas que levam ao impedimento da aquisição do conhecimento e das habilidades e competências a serem desenvolvidas na formação discente.

#### **Monitorias**

As atividades de monitoria dizem respeito ao acompanhamento próximo e à orientação sistemática de grupos de estudantes realizada por outros estudantes mais experientes na área de formação. Tem como objetivos gerais ampliar as perspectivas na formação, integrando as dimensões biológica, psicológica e social, elaborando coletivamente e criticamente as experiências de aprendizagem. O NAP divulga semestralmente um edital de bolsas de monitoria ([sispex.univicosa.com.br/ensino/monitoria\)](https://sispex.univicosa.com.br/ensino/monitoria).

#### **Nivelamento**

O Programa de Nivelamento da UNIVIÇOSA destina-se aos estudantes ingressantes matriculados no primeiro e segundo períodos de qualquer Curso de Graduação da Instituição, visando possibilitar ao aluno conhecimentos básicos da escrita, leitura, interpretação de textos, do raciocínio lógico e da matemática, possibilitando o contato com novas estratégias de ensino-aprendizagem para superação de dificuldades advindas da transição do Ensino Médio para o Ensino Superior. O regulamento do Programa de Nivelamento está disponível no link: [univicosa.com.br/downloads](https://univicosa.com.br/downloads).

## **2.7)Biblioteca**

A biblioteca está localizada no pavimento térreo do Bloco H, com entrada alternativa no primeiro pavimento do mesmo Bloco.

**Contatos:** [biblioteca@univicosa.com.br](mailto:biblioteca@univicosa.com.br)

(31) 3899-8024 e 3899-8025

#### **Principais atividades:**

Oferece como principais serviços à comunidade acadêmica acesso ao acervo físico tombado e informatizado, salas para estudo coletivo e individual e espaço de leitura.

O empréstimo é exclusivo para estudantes, professores e funcionários, mediante apresentação do cartão do leitor. O serviço de empréstimo está sujeito a um regulamento contendo prazos, números de materiais e todos os aspectos relacionados à utilização dos serviços.

Acessando o link [univicosa.com.br/alunos/biblioteca](https://univicosa.com.br/alunos/biblioteca) você conhecerá todos os serviços oferecidos pela nossa biblioteca.

## **2.8)Ouvidoria**

Você gosta de ser ouvido? A UNIVIÇOSA gosta e quer sempre ouvi-lo. Acreditamos que a comunicação é uma peça-chave para a boa convivência. Por isso, desempenhando o papel estratégico de mediadora da comunicação entre os membros da comunidade acadêmica, temos a Ouvidoria [\(univicosa.com.br/contato/ouvidoria](https://univicosa.com.br/contato/ouvidoria)).

Como um canal efetivo de comunicação, a Ouvidoria contribui para resolução de problemas, recebendo críticas, queixas e sugestões sobre procedimentos e práticas inadequadas, atuando no sentido de incentivar os envolvidos a melhorarem suas ações, oferecendo alternativas e informações sobre normas internas.

## **3)Processodematrícula**

A matriz curricular de cada curso expressa o conjunto de disciplinas, com as respectivas cargas horárias, que deverá ser cumprida pelo estudante ao longo da sua trajetória acadêmica.

A UNIVIÇOSA possui um sistema determinado de "Unidade de Crédito Acadêmico – UCA", e uma (1) UCA corresponde a 10 horas aula. A carga horária das disciplinas é expressa em UCA (disciplina de 80 horas = 8 UCAs) e o valor de cada disciplina é determinado pelo valor da UCA.

AO INICIAR OS ESTUDOS NA UNIVIÇOSA O ESTUDANTE É AUTOMATICAMENTE MATRICULADO NO PRIMEIRO SEMESTRE DA MATRIZ CURRICULAR DO SEU CURSO.

#### **Portador de Diploma e Transferência**

O estudante que ingressou como Portador de Diploma ou foi Transferido de outra instituição, após efetivar a matrícula, deverá procurar o gestor do seu curso para verificar quais disciplinas deverá cursar no seu primeiro semestre.

#### **Nivelamento**

A UNIVIÇOSA oferece o Programa de Nivelamento como método de apoio aos estudantes buscando oportunizar igualdade de condições de acesso à informação e aos conceitos recebidos no Ensino Médio. As disciplinas de nivelamento da UNIVIÇOSA são:

- Disciplina de Matemática Básica (NIV208)

- Disciplina de Português Instrumental (NIV169)

O calouro será matriculado na disciplina de NIV208 no primeiro semestre do ano letivo e NIV169 no segundo semestre.

**Atenção:** Aquele que tiver interesse em solicitar dispensa dessa disciplina, deverá fazer uma prova presencial (em data a ser divulgada no início do semestre letivo) e se atingir um aproveitamento mínimo de 60% será dispensado de cursar a(s) disciplina(s) de nivelamento.

Todas as informações detalhadas sobre a disciplina de nivelamento (data da prova presencial, conteúdo a ser abordado na prova, início das aulas de nivelamento) serão repassadas pelo gestor do seu curso no início do semestre letivo.

No link [univicosa.com.br/downloads](https://univicosa.com.br/downloads) você tem acesso ao Regulamento do Programa de Nivelamento.

#### **Fluxo de matrícula a partir do segundo semestre de curso**

De acordo com o calendário escolar, e sempre ao final do semestre letivo, o estudante deverá realizar o processo de rematrícula pelo **Portal do Aluno**. Durante esse processo, deverá escolher quais disciplinas irá cursar no semestre subsequente, de acordo com as disciplinas disponíveis e respeitando os pré-requisitos.

Ao finalizar a rematrícula, um boleto será emitido e com o pagamento do mesmo, estará automaticamente matriculado nas disciplinas escolhidas. Ao iniciar o semestre, caso queira fazer alguma troca nas disciplinas, deverá procurar o gestor do curso. De acordo com as regras contratuais, não é permitido ao estudante cursar disciplinas que não atinjam no mínimo 24 UCAs, bem como que ultrapasse 60 UCAs.

#### **Resilição Contratual (Cancelamento de matrícula)**

De acordo com o calendário escolar, o estudante calouro poderá solicitar a resilição contratual preenchendo um Requerimento no Portal do Aluno.

#### **Trancamento de Matrícula**

Existem circunstâncias em que o estudante necessita interromper os seus estudos por um dado período por problemas econômicos, de saúde ou outros quaisquer. Nesses casos, deverá solicitar trancamento formal da matrícula preenchendo Requerimento, disponível no Portal do Aluno. Para tanto, é necessário estar em dia com as obrigações contratuais e com a Biblioteca. Esse trancamento de matrícula pode ser concedido por um período que não ultrapasse a metade da duração normal do respectivo curso. Entretanto, para não perder o vínculo com a Instituição, o estudante deverá renovar sua matrícula a cada semestre.

**Atenção** para o prazo de trancamento de matrícula, informado no calendário escolar.

Não haverá trancamento de matrícula para calouros, situação em que o estudante terá de pedir desistência do curso (Resilição Contratual).

#### **Aproveitamento de Estudos**

O estudante portador de diploma, transferido de outra instituição ou que tenha cursado disciplinas em outra instituição poderá solicitar aproveitamento das disciplinas cursadas anteriormente. Para tal, deverá seguir as normas institucionais publicadas no Ato Reitoria 21/2022, disponível no link [univicosa.com.br/downloads.](https://univicosa.com.br/downloads)

Para solicitar o aproveitamento de estudos, o estudante deverá procurar o gestor do seu curso que passará todas as informações detalhadas de como proceder.

O ESTUDANTE QUE ENTRAR COM O PEDIDO DE APROVEITAMENTO DE DISCIPLINA TERÁ QUE FAZER A SOLICITAÇÃO NO SEMESTRE EM QUE ESTIVER INGRESSANDO NA INSTITUIÇÃO.

Os documentos necessários são os originais do histórico escolar e dos programas analíticos (planos de ensino) das disciplinas.

Para o processamento do pedido de aproveitamento de estudos, será cobrada uma taxa de expediente.

O aproveitamento será concedido quando a ementa e o programa analítico da disciplina forem comparáveis em conteúdo (pelo menos 80% de equivalência) e em carga horária (pelo menos 80% da carga horária) com a disciplina ministrada na UNIVIÇOSA.

#### **Transferência Interna**

A transferência para outro curso dentro da Instituição poderá ser autorizada mediante solicitação de Requerimento no Portal do Aluno, caso haja vaga no curso desejado, com o aval dos dois gestores e pagamento de taxa de expediente.

#### **Troca de Turno**

Só poderá ser concedida se houver vaga disponível e se for solicitada formalmente ao Gestor do Curso, dentro do prazo previsto no calendário escolar. O estudante deverá continuar assistindo às aulas na sua turma de origem enquanto aguarda o deferimento ou não da solicitação.

### **4)Regimeacadêmicoe avaliaçãodoprocesso ensino-aprendizagem**

O semestre letivo da UNIVIÇOSA é dividido em duas etapas, com início e fim definidos no calendário escolar de cada semestre. Como o semestre letivo compreende 20 semanas, a duração de cada etapa é de, aproximadamente 10 semanas, sempre na tentativa de uma divisão equitativa do número efetivo de dias letivos.

As notas oriundas do processo de avaliação escolar totalizam 100 pontos ao longo do semestre e são, obrigatoriamente, distribuídas entre as duas etapas, sendo a prova multidisciplinar (PMD) pertencente a segunda etapa, conforme a tabela a seguir:

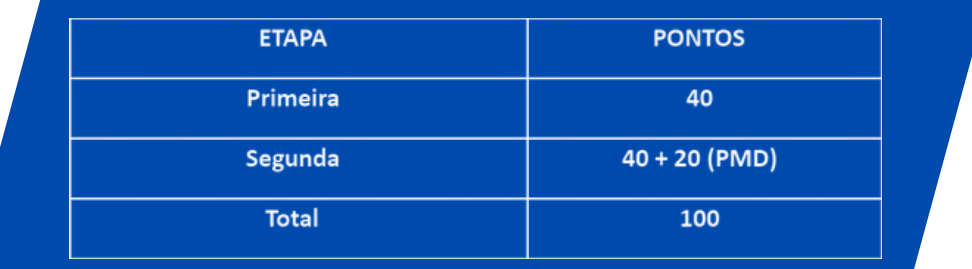

#### **Prova Multidisciplinar**

A Prova Multidisciplinar (PMD) é uma avaliação aplicada na Univiçosa com o objetivo de avaliar o desempenho dos estudantes, promover uma interlocução dos conteúdos lecionados e preparar os estudantes para o ENADE, concursos públicos e provas de Conselhos, quando exigidos.

A PMD de cada estudante é composta de questões de Linguística e Humanidades, e de questões referentes a todas as disciplinas nas quais o discente encontra-se matriculado no semestre letivo. As provas são compostas apenas por questões de múltipla escolha sendo de responsabilidade do docente da disciplina os assuntos a serem abordados nas questões.

O valor da Prova Multidisciplinar é de 20 (vinte) pontos e a nota do estudante é atribuída em todas as disciplinas, independente do desempenho individual por disciplina existente na prova.

O regulamento da PMD pode ser acessado pelo link [univicosa.com.br/downloads](https://univicosa.com.br/downloads).

#### **Aprovação nas disciplinas**

Para verificação do aproveitamento de disciplina é atribuída uma nota final expressa em grau numérico de ZERO (0) a CEM (100) pontos. Para ser aprovado na disciplina, o estudante deverá obter um rendimento igual ou superior a 60 pontos dos 100 pontos possíveis. A regra é arredondar para a nota imediatamente superior, no caso de décimos iguais ou superiores a 0,5 e, para nota imediatamente inferior, no caso de décimos iguais ou inferiores a 0,4.

Por exemplo: 
$$
59,4 = 59
$$
 e  $59,5 = 60$ 

**ATENÇÃO,** independentemente da nota final obtida, o aluno só poderá ser aprovado na disciplina se obtiver frequência igual ou superior a 75% da carga horária de cada disciplina.

#### **Disciplinas presenciais em ambiente remoto**

Algumas disciplinas do seu curso acontecerão de forma presencial em ambiente remoto, utilizando a Plataforma de transmissão ao vivo denominada Platão Virtual. O horário de aula dessas disciplinas encontra-se normalmente no Portal do Aluno. A presença na aula é obrigatória, e será contabilizada a frequência para quem estiver assistindo as aulas ao vivo. Para aprovação na disciplina, o aluno precisa obter, no mínimo, 60,0 pontos e 75% de frequência

Essas disciplinas são gerenciadas pelo Núcleo de Assistência ao Docente e Discente (NEAD) que organiza semestralmente um cronograma com as atividades avaliativas extraclasse, em aula e as provas presenciais. O gestor do seu curso passará todas essas informações no início de cada semestre letivo.

Orientações para acesso à plataforma de transmissão ao vivo Platão Virtual:

[plataovirtual.com.br/univicosa/identificacao](https://www.plataovirtual.com.br/univicosa/identificacao)

**Login –** utilize o e-mail cadastrado pela instituição. Use os 6 primeiros números do CPF como senha. Para sua segurança, **troque sua senha no primeiro acesso**.

Caso você tenha dúvidas para acessar o sistema, acessar as aulas, você poderá fazer contato com esse núcleo por e-mail ([suporteonline@univicosa.com.br\)](mailto:suporteonline@univicosa.com.br) ou whatsapp ((31) 3899-8046).

#### **Afastamento das atividades acadêmicas**

A resolução do CONSU 02/2023 padroniza as normas relativas ao Afastamento das Atividades Acadêmicas pelos estudantes matriculados em Cursos de Graduação da UNIVIÇOSA.

Tais afastamentos incluem: atestados médicos, licença saúde, licença maternidade, licença paternidade, luto, Serviço militar e intimações judiciais.

Você terá acesso a esse regulamento com seu gestor, ou acessando [univicosa.com.br/downloads](https://univicosa.com.br/downloads).

#### **Prova supletiva**

O que acontece se você perder uma prova durante o semestre? Para este caso, o regime acadêmico permite ao estudante requerer, mediante solicitação por Requerimento no Portal do Aluno, independentemente do motivo da falta, uma prova a ser realizada ao final do semestre, com a matéria toda da disciplina, denominada PROVA SUPLETIVA.

A prova supletiva é direito do estudante que se ausentar no dia da aplicação de uma das provas escritas do semestre por qualquer motivo (excluindo casos de saúde deferidos pela gestão do Curso previstos no Ato de Afastamento das Atividades Acadêmicas ([univicosa.com.br/downloads](https://univicosa.com.br/downloads)) e deve ser aplicada conforme o calendário da Instituição. O estudante deverá solicitá-la por Requerimento no Portal do Aluno de acordo com prazo estabelecido no Calendário Escolar.

Poderá haver uma única prova supletiva para cada disciplina. Porém se o aluno perder a PMD ele não tem direito de fazer a prova supletiva dessa avaliação. A Prova Supletiva está regulamentada pelo Ato Reitoria 06/2023 [\(univicosa.com.br/downloads\)](https://univicosa.com.br/downloads).

ATENÇÃO: CUIDADO PARA NÃO PERDER O PRAZO PARA REQUERER PROVA SUPLETIVA, PREVISTO NO CALENDÁRIO ESCOLAR.

#### **Prova final**

Ao final do semestre será facultada uma prova final ao estudante com rendimento compreendido entre 30,0 e 59,0 pontos e não tenha sido reprovado por falta.

Disciplinas de estágio supervisionado, de trabalho de conclusão de curso (TCC), eminentemente práticas e com caráter extensionista não possuem prova final.

A nota final da disciplina será calculada pela média aritmética das notas obtidas ao longo do semestre e da prova final.

A nota final será obtida através da seguinte fórmula:

# $NF = (AF + AA)/2$

Onde: AF=Nota Avaliação Final e AA=Somatório das Notas das Avaliações Anteriores e NF= Nota Final.

A data da prova final consta do calendário escolar.

O estudante reprovado em qualquer disciplina deverá cursá-Ia em período subsequente, de acordo com seu plano de estudo, aprovado pelo gestor do curso.

#### **Vista e revisão de provas**

É importante estar atento ao Ato DGE 24/2018 ([univicosa.com.br/downloads](https://univicosa.com.br/downloads)) que versa sobre as normas regulamentadoras de revisão de provas.

Salienta-se aqui os detalhes mais importantes deste ato:

- O estudante tem direito à vista de qualquer avaliação no prazo de 15 1. (quinze) dias após a aplicação da avaliação.
- No prazo de 48 horas após a vista da avaliação, o estudante poderá 2. requerer sua revisão formal, caso discorde da nota, dando entrada no processo competente junto ao Gestor de seu curso.

Para usufruir deste direito previsto em lei, o estudante deve preencher o Requerimento no Portal do Aluno e aguardar as orientações do gestor do seu curso.

A execução das tarefas não implica ganhos de pontos extras, exceto quando pontos extras são distribuídos também aos demais estudantes da turma, como atividade avaliativa.

Os estudantes em tratamento especial obrigatoriamente se submetem às avaliações normais, presenciais, da disciplina, ao final do período de tratamento especial, ou seja, quando estiverem de volta às aulas na Instituição.

Na impossibilidade do estudante finalizar as avaliações dentro do semestre letivo, ele ficará com o conceito "I" (Incompleto) nas disciplinas matriculadas, para normalização posterior da sua situação acadêmica. Assim, o docente deverá informar ao gestor do seu curso, por e-mail (institucional), o estudante que ficou nessa condição, para que a secretaria acadêmica faça o lançamento correto no histórico escolar do estudante.

#### **Exame especial**

O estudante que tiver apenas uma disciplina como pendência para a colação de grau poderá requerer exame especial nessa disciplina fazendo uma solicitação no Portal do Aluno por Requerimento, respeitando o prazo definido em calendário escolar. O estudante terá direito ao Exame Especial na condição de ter sido reprovado (por nota) no mínimo duas (2) vezes na disciplina no decorrer do seu curso ou reprovado (por nota) na disciplina no ano de conclusão do curso.

Esse exame será aplicado por uma banca examinadora de composta de 3 (três) professores nomeados pelo Gestor do Curso e aprovados pela Pró-Reitoria Acadêmica.

Não caberá exame complementar nas disciplinas de estágio supervisionado, trabalhos de conclusão de curso, nas disciplinas eminentemente práticas e naquelas integralmente extensionista.

Para consultar as normas sobre o exame especial acesse o link [univicosa.com.br/downloads](https://univicosa.com.br/downloads).

#### **Exame de proficiência**

O estudante que se considerar proficiente em dada disciplina da grade curricular de seu curso poderá requerer exame de proficiência para comprovar domínio de competências e habilidades que sejam objetos da disciplina.

Para realizar a prova de proficiência, o estudante deverá solicitar um Requerimento no Portal do Aluno, com justificativa e anexar documentação que comprove a alegada proficiência, mediante pagamento de taxa de expediente.

Para aprovação, a nota na prova de proficiência deverá ser igual ou maior que 80%.

Para consultar as normas sobre o exame de proficiência acesse o link [univicosa.com.br/downloads](https://univicosa.com.br/downloads).

## **5)Bolsasdeestudose financiamentos**

A UNIVIÇOSA oferta possibilidades de bolsas de estudo e financiamentos aos estudantes por meio de programas do governo Federal, PROUNI e FIES e por meio de programas institucionais como o UniFácil, Vestibular Social, Bolsa Pró-aluno e Monitoria.

#### **Unifácil**

[univicosa.com.br/graduacao/financiamentos/unifacil](https://www.univicosa.com.br/graduacao/financiamentos/unifacil)

O UniFácil é um programa de mensalidade reduzida com ampliação do prazo de pagamento. Trata-se de um programa próprio da UNIVIÇOSA, que objetiva auxiliar o estudante no pagamento das mensalidades.

O percentual de financiamento é de até 50% do valor corrente da mensalidade, a ser quitado pelo discente após conclusão do curso. O pagamento deverá ser feito após a conclusão do curso com o mesmo prazo de tempo de utilização do financiamento.

#### **Vestibular Social**

[univicosa.com.br/graduacao/bolsas/vestibular\\_social](https://www.univicosa.com.br/graduacao/bolsas/vestibular_social)

O Vestibular Social é um programa de inclusão educacional que permite aos estudantes impossibilitados de pagar uma mensalidade integral terem acesso à UNIVIÇOSA, através de bolsas de estudo que vão de 40 a 80% de desconto.

#### **Bolsa Pró-aluno**

Programa destinado aos estudantes da UNIVIÇOSA para exercerem atividades laborais nos setores acadêmicos ou administrativos da própria instituição, de segunda a sexta-feira, e dedicação de até quatro horas diárias. Para ser contemplado com essa bolsa, o discente precisa comprovar carência econômica e estar regularmente matriculado em qualquer curso de graduação da UNIVIÇOSA.

## **Sejammuito bem-vindos!**

**n o s s odiferencial!S u a presençaéo**

**to d a s as redes sociais! A c o mpanhe <sup>a</sup> Uni em**

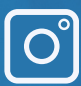

 $\left[ \begin{matrix} 0 \ 0 \end{matrix} \right]$  @univi**cosaoficial** 

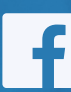

**Univiçosa**

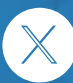

**[@univicosa](https://www.instagram.com/univicosaoficial/?next=%2F#)**

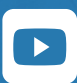

**[@univicosa](https://www.instagram.com/univicosaoficial/?next=%2F#)mg**

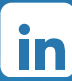

**CentroUniversitário deViçosa-UNIVIÇOSA**

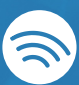

**UniCast-UNIVIÇOSA**